<span id="page-0-2"></span>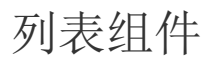

- [1.描述](#page-0-0) [2.列表](#page-0-1)
- [3.属性设置](#page-2-0)

<span id="page-0-0"></span>**TI** 1.描述

列表控件是一种容器性质的报表元素。列表中可以放置其他报表控件,它会根据数据集中的数据重复地显示区域内的控件。 如下图所示,将一个图形组件和一个文本框组件放置到列表中,预览时列表根据数据集中的实际数据进行了相应的扩展。

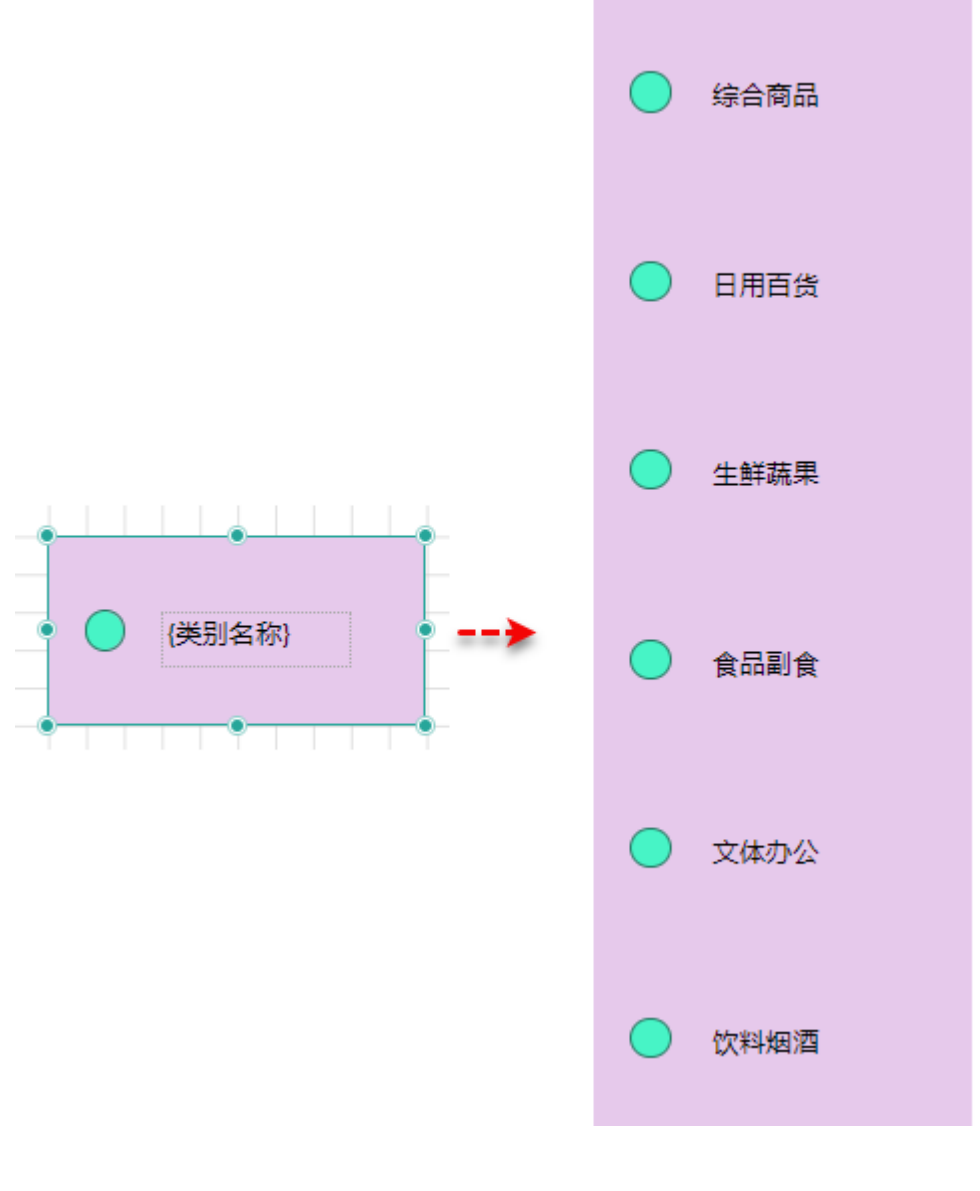

<span id="page-0-1"></span>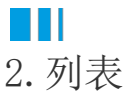

使用方法

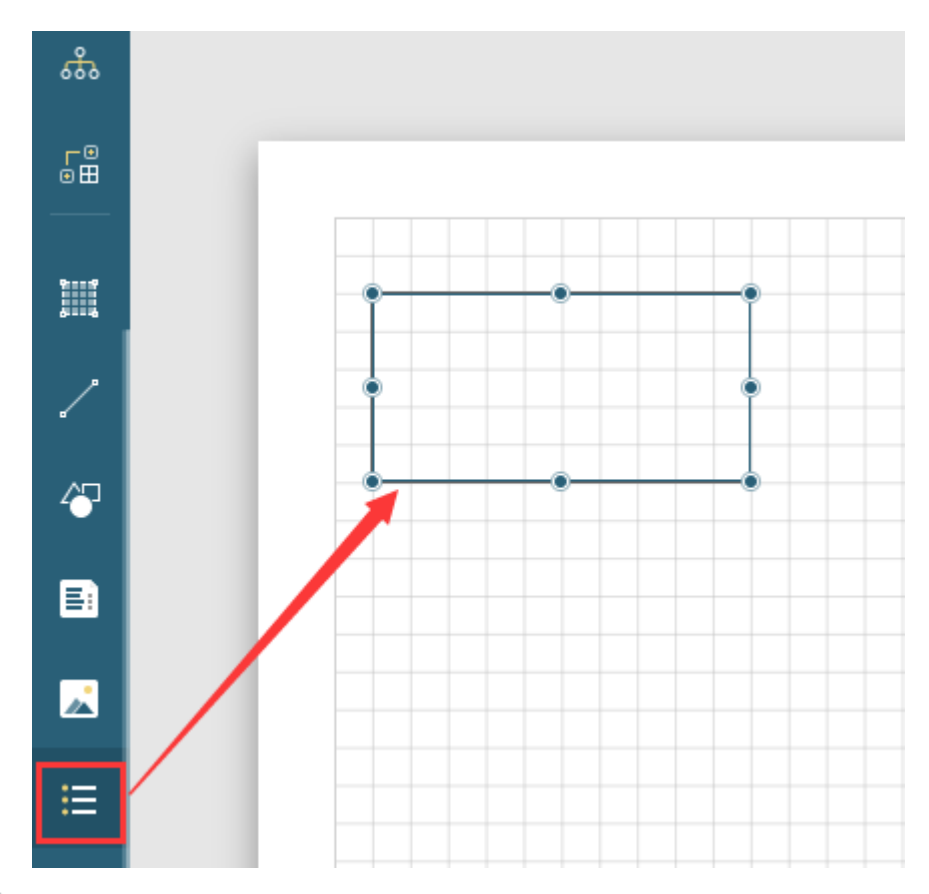

## $\bullet$

将其他控件拖拽至列表中。例如添加一个图形组件和文本框组件,并如下图所示设置图形的外观样式,为文本框绑定数据字段。

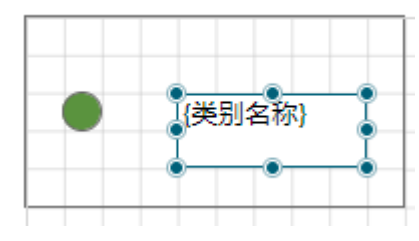

 $\bullet$ 

列表属性设置。选中列表,对其进行属性设置。如下图所示,修改列表的背景颜色和边框。

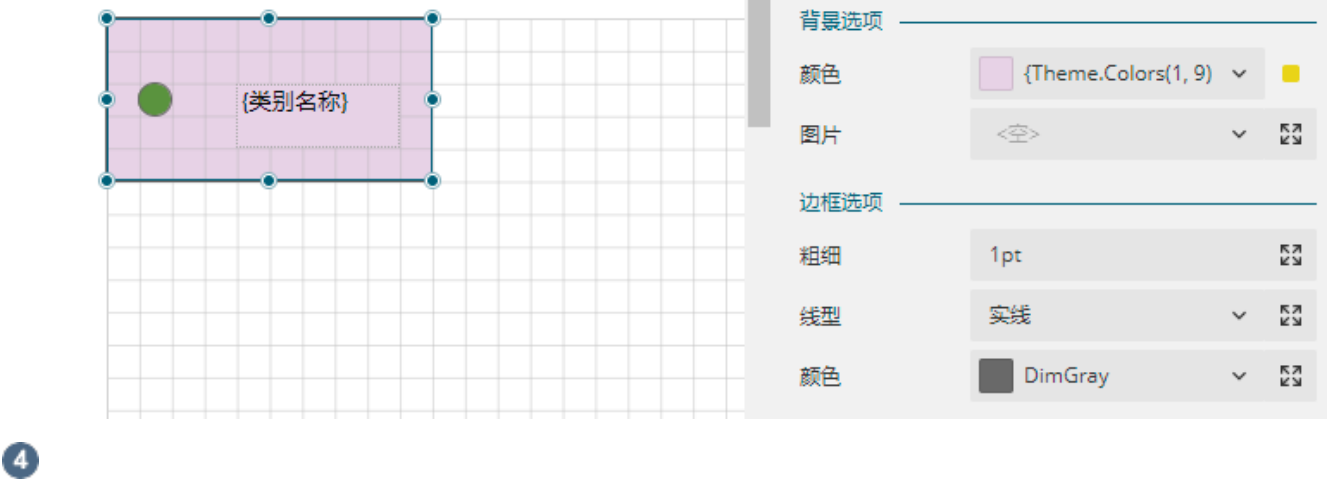

预览效果如下:

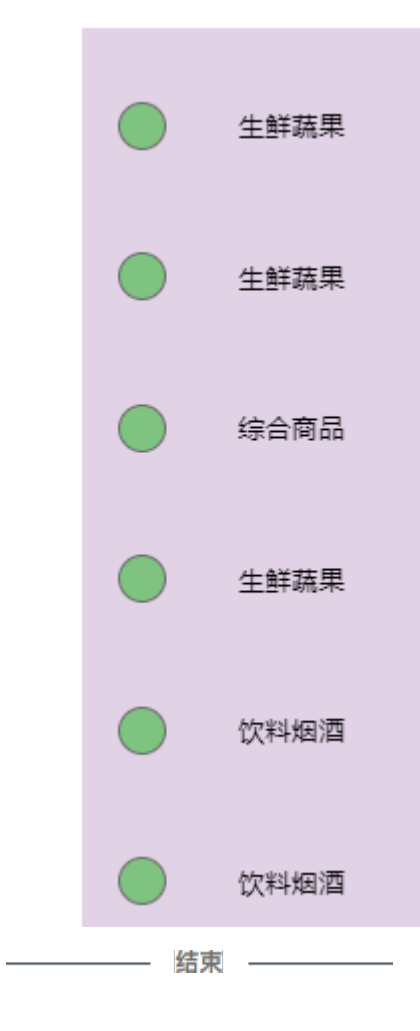

## <span id="page-2-0"></span>m 3.属性设置

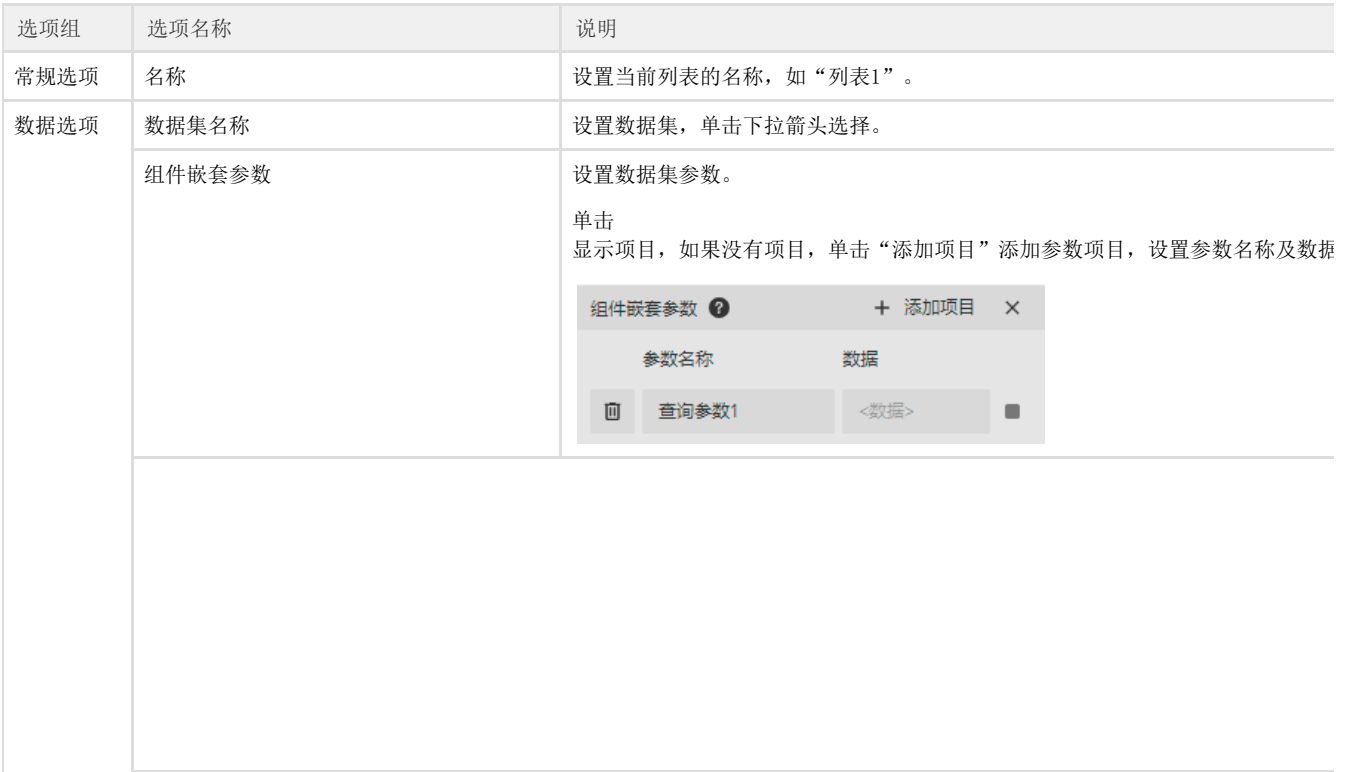

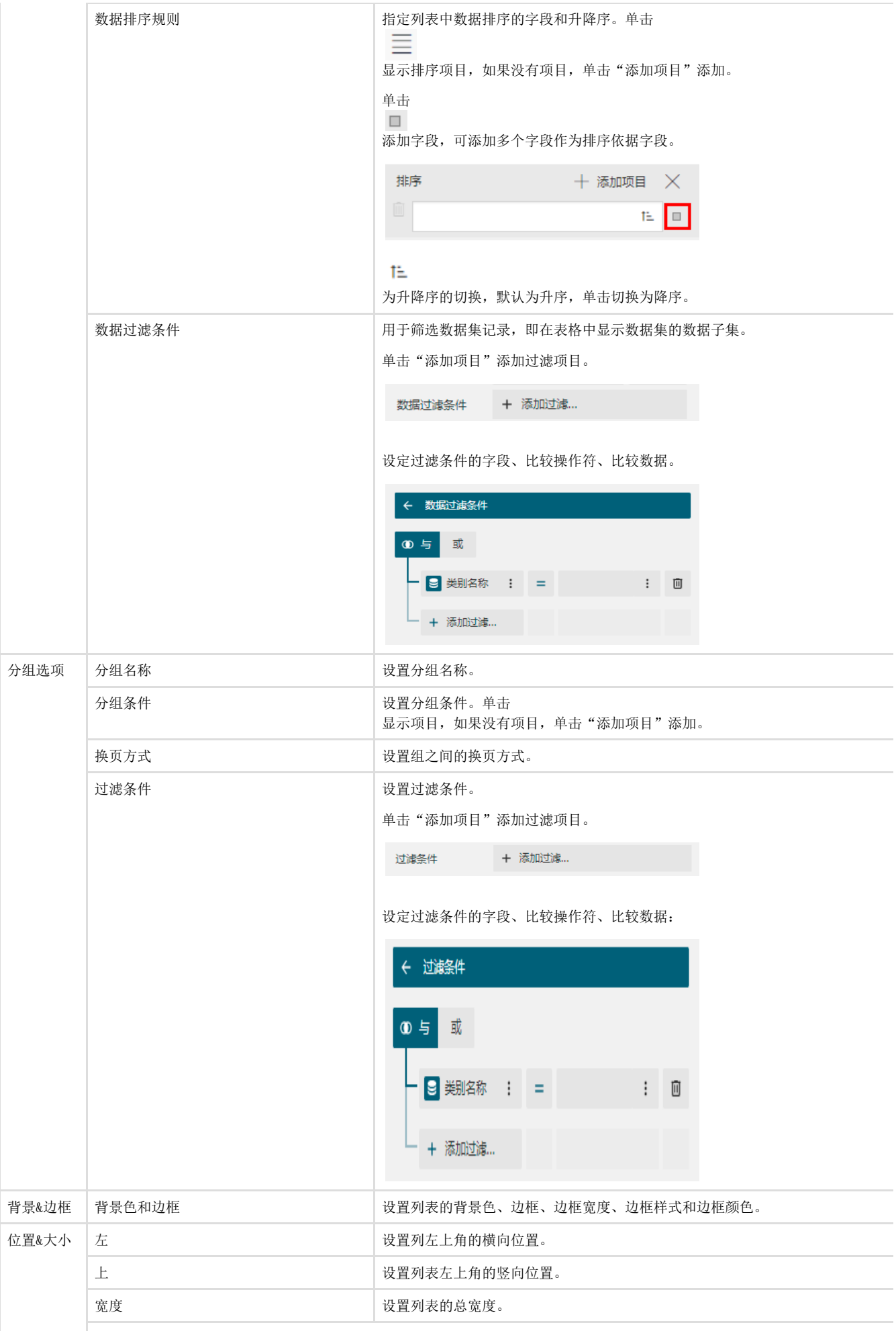

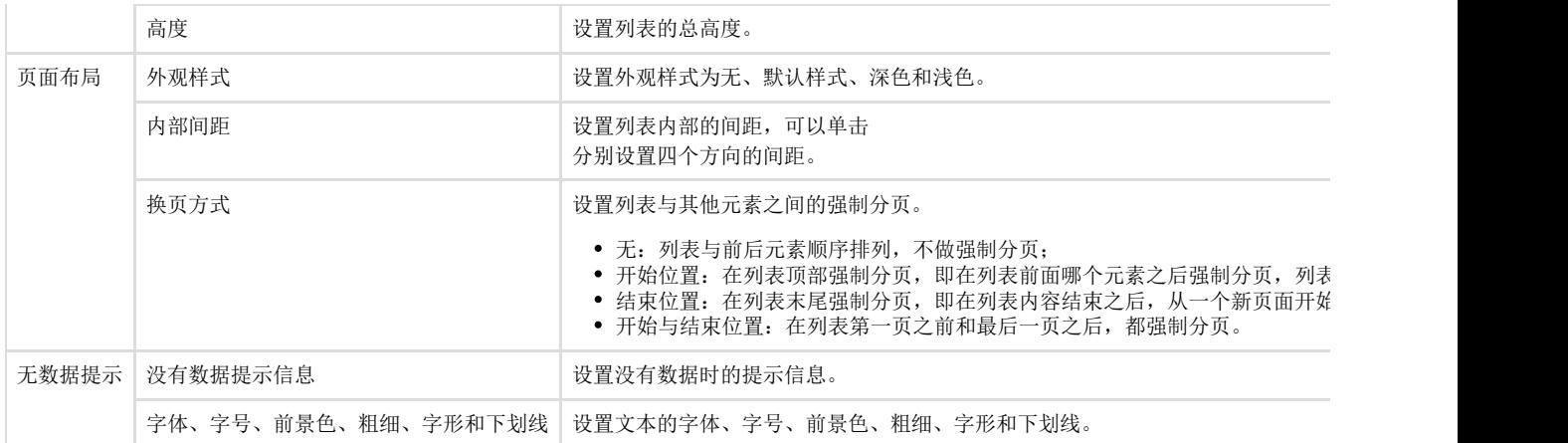

## [回到顶部](#page-0-2)